# 教務関係諸手続について 【日本語】 新領域創成科学研究科 教務チーム 柏キャンパス基盤棟1階 受付時間:平日 10:00-12:00, 13:00-16:00 メールアドレス: k-kyomu@adm.k.u-tokyo.ac.jp

#### 本資料は、

#### 入学ガイダンスの配布資料、 新入生の皆さんに割り当てられるアカウント、 その他教務関係諸手続きについての説明です。

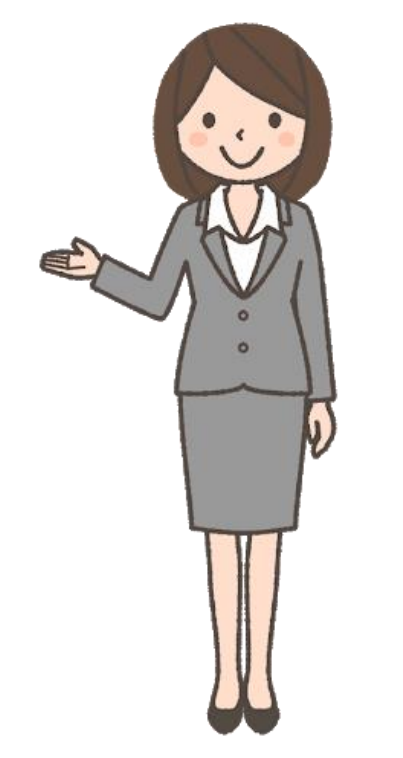

**[●研究科からの配布資料\(その1\)](#page-3-0)・【4】 [●研究科からの配布資料\(その2\)](#page-4-0) 【5】** 

◆目次

<mark>[●配布されるアカウントについて](#page-5-0)</mark> …【6】 ● **UTAS**(学務システム)及び**UTOL (UTokyo LMS)**[\(学習管理システム\)について](#page-6-0)[・](#page-5-0)・・【 **7** 】 ● **UTAS(**学務システム**)**[のログイン方](#page-7-0)[法](#page-5-0)・・・【 **8** 】 ● UTAS([学務システム\)の初期設](#page-8-0)定 · 【 9 】 ● **FApps[について](#page-9-0) 【 10 】** 

【頁(ページ)】

[●パスワードが分からなくなったら・](#page-10-0)・・【 **11** 】 ● **UTokyo Account** [のパスワードリセットについ](#page-11-0)[て](#page-10-0)・・・【 **12** 】

●**utelecon**[\(東京大学のオンライン授業](#page-12-0)‧**Web**会議ポータルサイト)・・・【 **13** 】

**●掲示板・メーリングリスト ・・【 14 】 [●](#page-13-0)[研究科事務ポータルサイト](#page-14-0) ・【 15 】** 

●授業情報 · ·【16 】 **[●ウェブサイト掲載の授業情報\(1\)](#page-16-0) …【17】** [●ウェブサイト掲載の授業情報\(2\)](#page-17-0) ・・・【 **18** 】 [●諸手続き・](#page-18-0)・・【 **19** 】

●**IC**[カード学生証の取扱い・](#page-19-0)・・【 **20** 】 **[●学生証の再交付手数料\(1\)](#page-20-0) …【 21 】 [●学生証の再交付手数料\(2\)](#page-21-0) ‥【 22 】** 

**[●証明書の請求方法\(1\)](#page-22-0)・・【 23 】 [●証明書の請求方法\(2\)](#page-23-0)・【24】** 

[●研究科ウェブサイト\(トップページ\)](#page-24-0) ・・・【 **25** 】

●**[To Do List](#page-25-0)** ・・・【 **26** 】

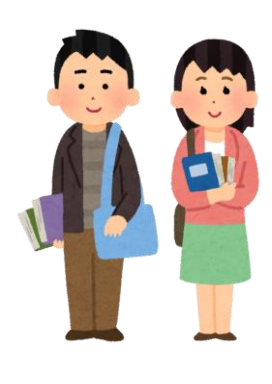

3

## <span id="page-3-0"></span>◆研究科からの配布資料(その1)

- 【データによらない資料】
- ・ 学生証
- ・ 通学定期乗車券購入証明書
- ・ 大学院便覧(新領域)
- ・ 安全マニュアル
- ・ 安全カード
- ・ 尿検査容器

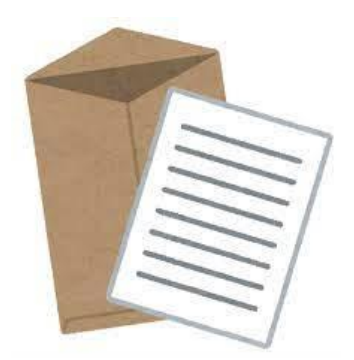

## <span id="page-4-0"></span>◆研究科からの配布資料(その2)

【データによる資料】

研究科ポータルサイトにも掲載しています。必要に応じてご確認ください。

<https://gsfs-portal.k.u-tokyo.ac.jp/kyoumu/shinnyugaku/guidance-material/kyomu01/>

UTokyo Account パスワード通知書

**★ 00 学生生活上の注意喚起** 

- ★ **01** 新入生定期健康診断について
- ★ **02** 教務関係諸手続について
- ★ **03** 履修等に関する注意事項
- **★ 04 IT環境について**
- ★ **05** コンプライアンスについて
- ★ 06 授業料口座振替案内について
- **★ 07 学生証の取り扱いについて** 
	- **08** 学研災について
	- **09** 学生生活について
	- **10** 学生相談について
	- **11** 図書館の利用について
	- **12** 教育プログラム等について
	- **13** アンケート、学生業績アーカイブ(**AAAs**)、経済的支援、プロアクティブリサーチコモンズ、 **Science Commmunication Improvement Lab**(教育支援室より)

**14** その他

※★印のものは、必ず一度はお目通しいただき、他は必要に応じてご覧ください。

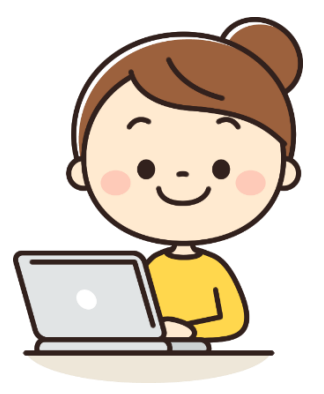

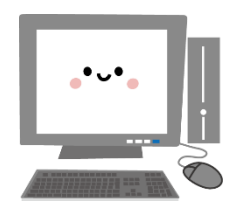

<span id="page-5-0"></span>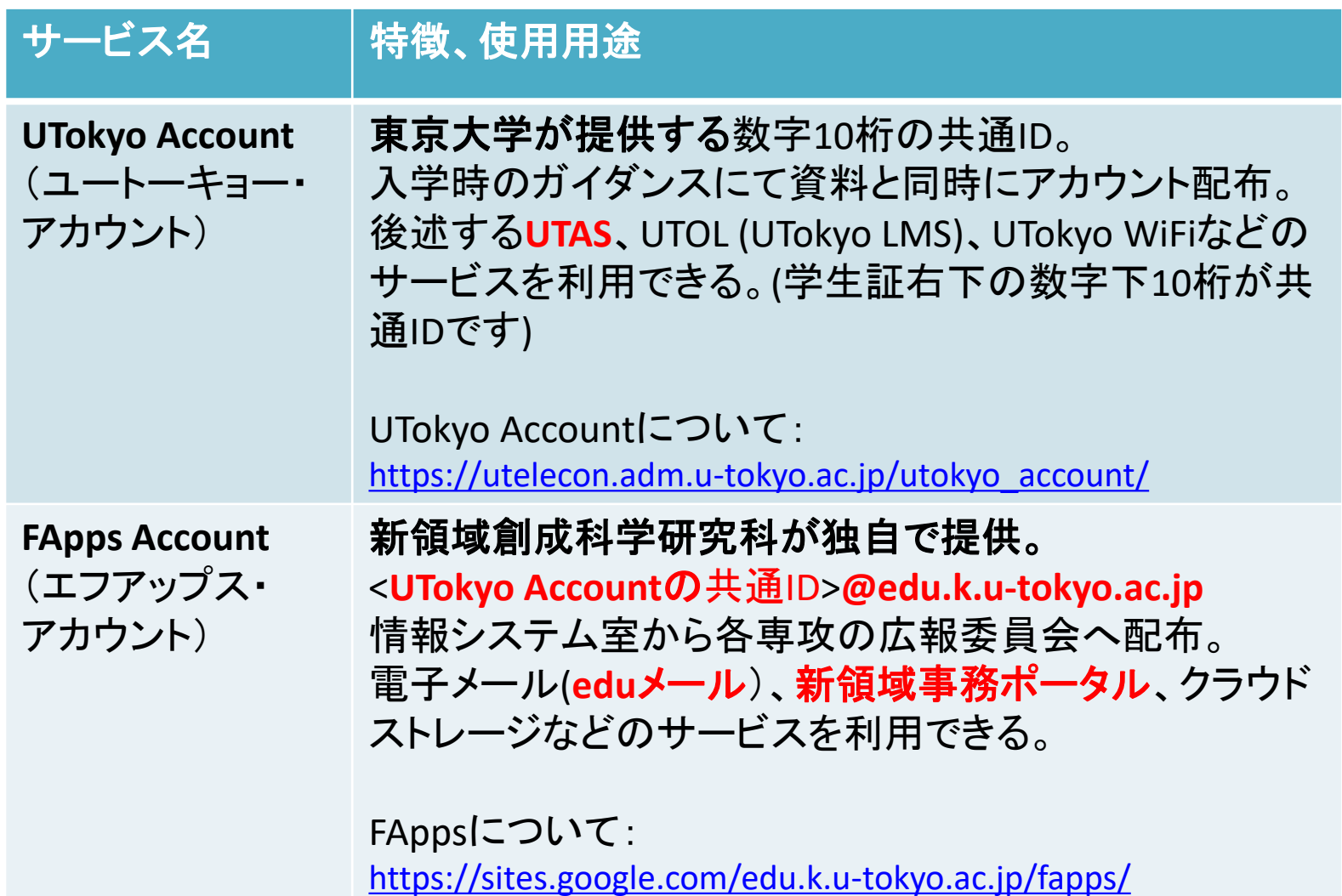

<span id="page-6-0"></span>◆UTAS(学務システム)及び UTOL (UTokyo LMS)(学習管理システム)につ いて

・**UTAS**(学務システム)

・シラバス閲覧・履修登録・成績確認などを行うシステム。 ・ログイン後「その他(ダウンロードセンター)」に掲載さ れている**UTAS**マニュアルを必ず確認しましょう。

**<https://utelecon.adm.u-tokyo.ac.jp/utas>**

・**UTOL (UTokyo LMS)**(学習管理システム)

・東京大学の学習管理システム。 授業資料の配布・課題提出・オンライン試験・教員から学 生へのお知らせ通知などの機能があります。 **<https://utelecon.adm.u-tokyo.ac.jp/utol/>**

7

7

<span id="page-7-0"></span>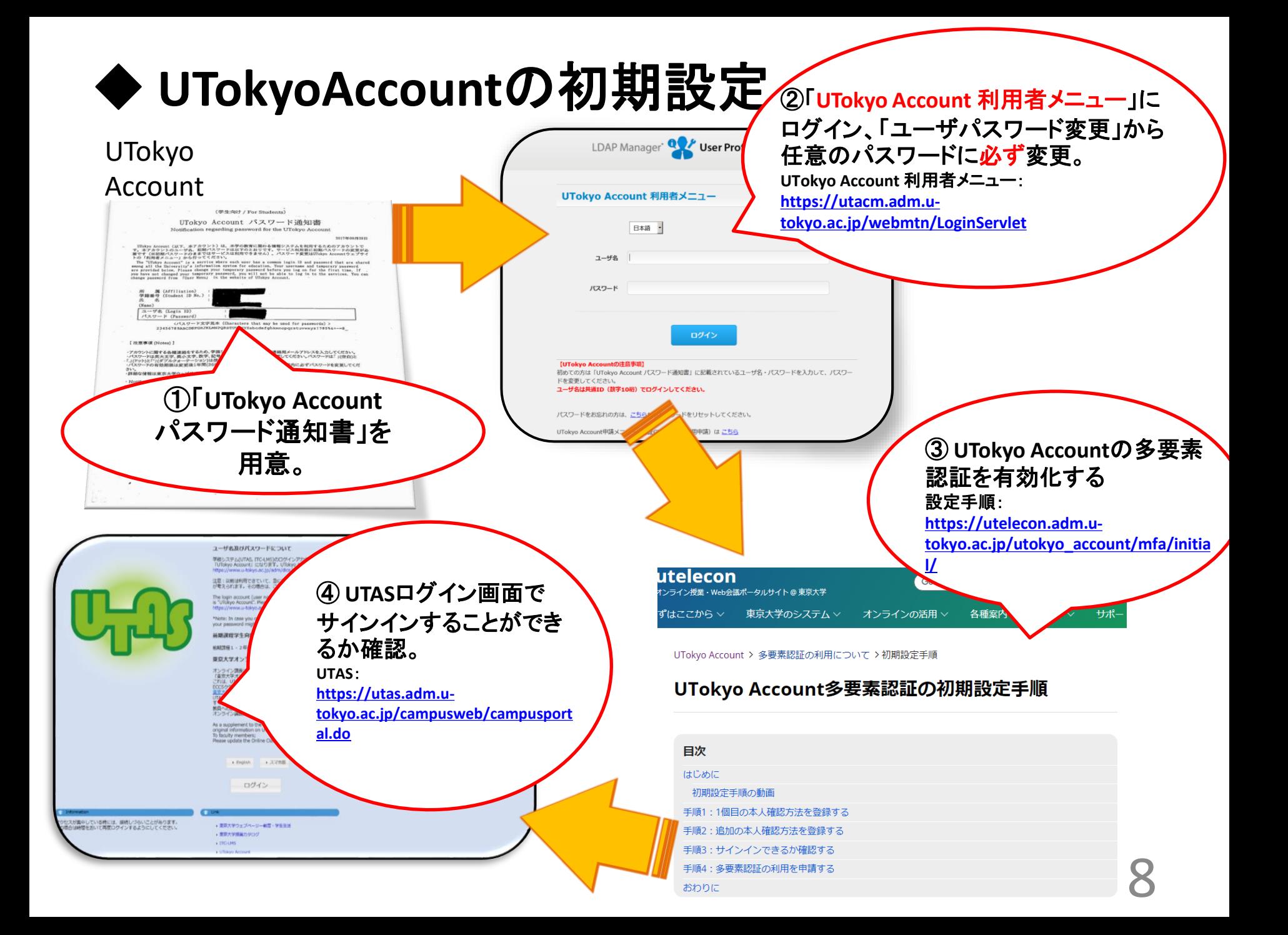

## <span id="page-8-0"></span>◆**UTAS(**学務システム)の初期設定 「現住所・電話番号・携帯電話番号、メールアドレス」の入力

初回ログイン時に、「学生情報」**→**「現住所等変更入力」メニューから、 現住所、電話番号、携帯電話番号、メールアドレスを必ず入力してくだ さい。

休講掲示やレポート情報、奨学金関係書類の配布等の対象が限ら れる個別の連絡については、**UTAS**に登録したメールアドレスに送信す ることもありますので、各自**UTAS**に連絡の取れるメールアドレスを必ず ご登録ください。

メールアドレスについて、**E-Mail**①に出願時のもの、**E-Mail**②に**FApps** アカウント(**edu**メール)が自動入力されています。

**E-Mail**①に変更が生じた場合は、新しいアドレスを入力してください。 現住所や電話番号等に変更があった場合は、直ちに**UTAS**上で更新 するようにしてください。

<span id="page-9-0"></span>◆**FApps**について

・新領域創成科学研究科独自のサービス

・電子メール(eduメール)、新領域事務ポータル、クラ ウドストレージなどのサービスを利用いただけます。

・個人が取得できるGoogleアカウントと比べ、広告が 表示されない、データ保存量が無制限、アカウント発 行・紛失対応を大学が行う、組織内に限定したデータ 共有が簡単であるなど、教育・研究のため便利な機 能が盛り込まれています。

<span id="page-10-0"></span>◆パスワードが分からなくなったら

#### ・UTokyo Account

利用者メニューからご自分で再設定出来ます。 ログイン画面の下の方(「パスワードをお忘れの方は、 [こちら](https://utacm.adm.u-tokyo.ac.jp/webmtn/multi/jpn/reset.html)からパスワードをリセットしてください。」)から 手続きし、UTASに登録しているEmail①にパスワードが 届きます。

### リセット後は、必ず任意のものに変更してください。

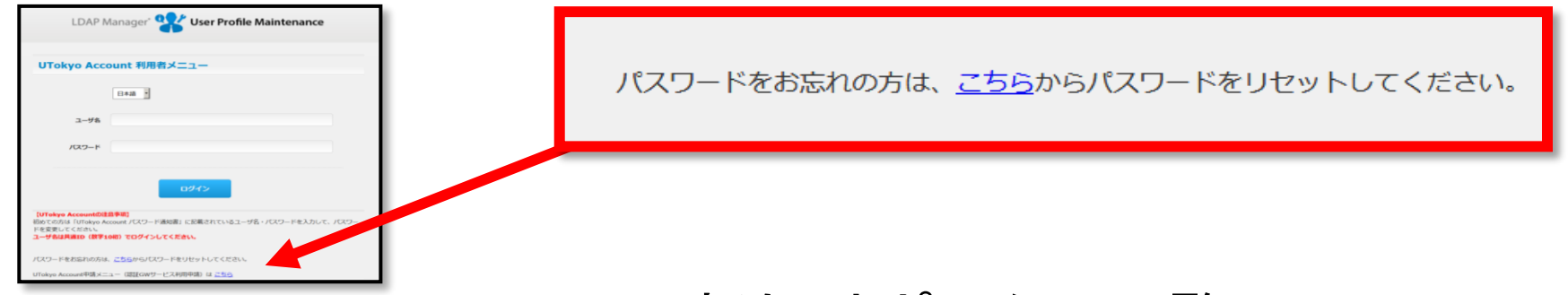

・FApps Account(eduメール・新領域ポータル閲覧) 情報システム室(k-admin@k.u-tokyo.ac.jp)へ お問い合わせください。

### <span id="page-11-0"></span>◆**UTokyo Account** のパスワードリセットについて

#### <https://utacm.adm.u-tokyo.ac.jp/webmtn/multi/jpn/reset.html>

 $12$ 

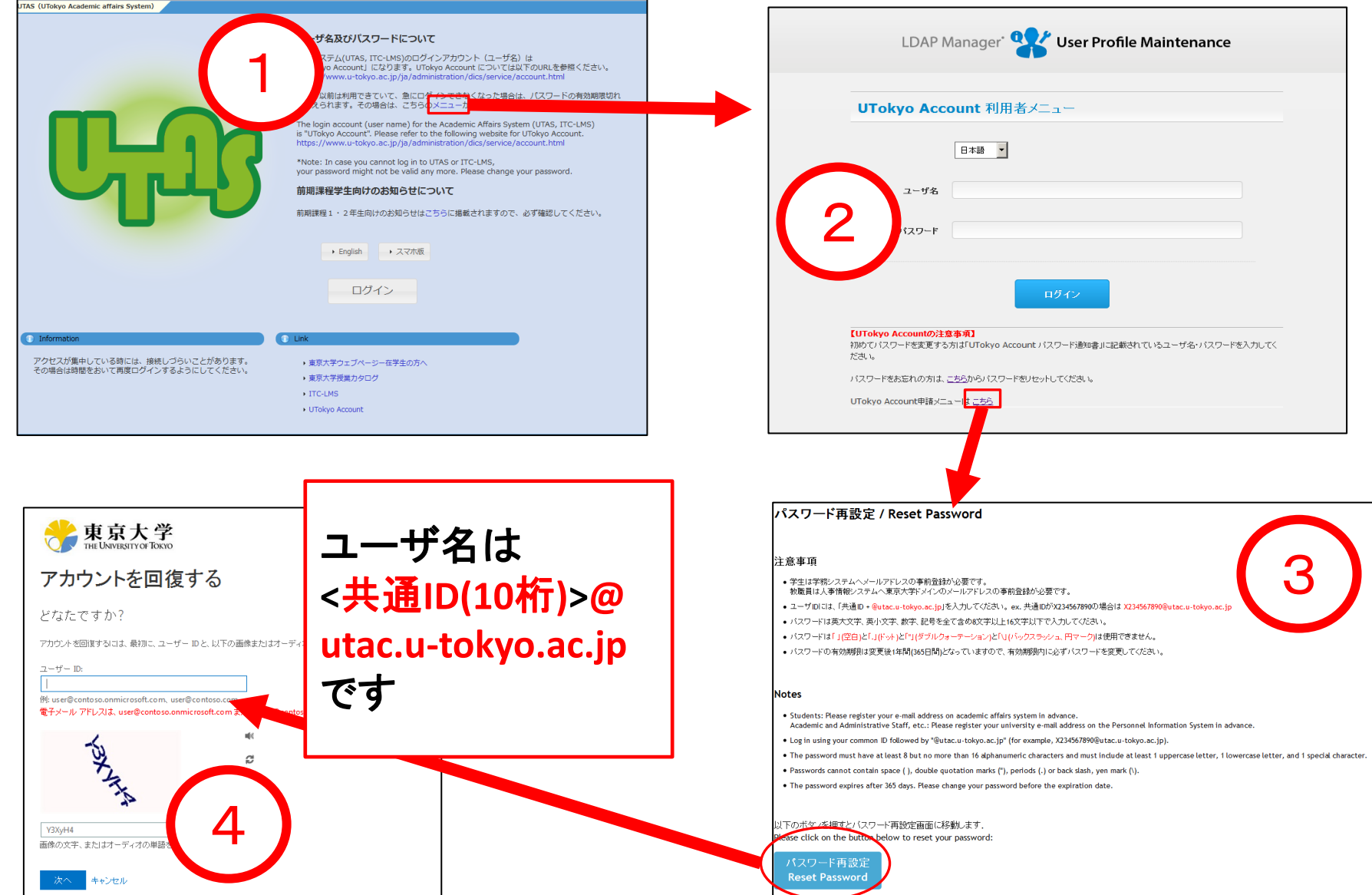

<span id="page-12-0"></span>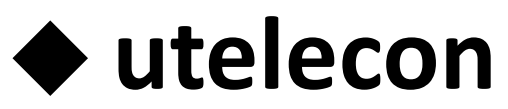

### (東京大学のオンライン授業‧**Web**会議ポータルサイト)

• 東京大学で必要な情報システムの一覧やこれらを利用するた めの手順は、東京大学のオンライン授業‧Web会議ポータル サイト「utelecon」で説明しています。

**utelecon:<https://utelecon.adm.u-tokyo.ac.jp/oc/>**

オンライン授業·Web会議ポータルサイト@東京大学

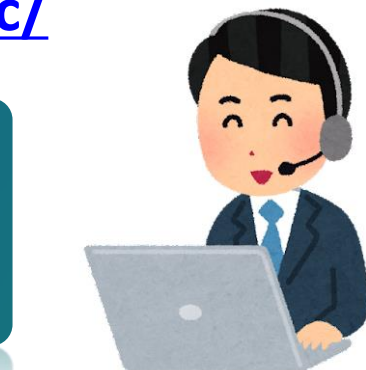

• オンライン授業や情報システムに関して、トラブルやうまくいか ないこと、相談があれば、utelconのサポート窓口にご相談くだ さい。学生スタッフ「コモンサポーター」と教職員が共同で対応 します。

**utelcon**サポート窓口**:** 

utelecon

**<https://utelecon.adm.u-tokyo.ac.jp/support/>** 13

<span id="page-13-0"></span>◆掲示板・メーリングリスト

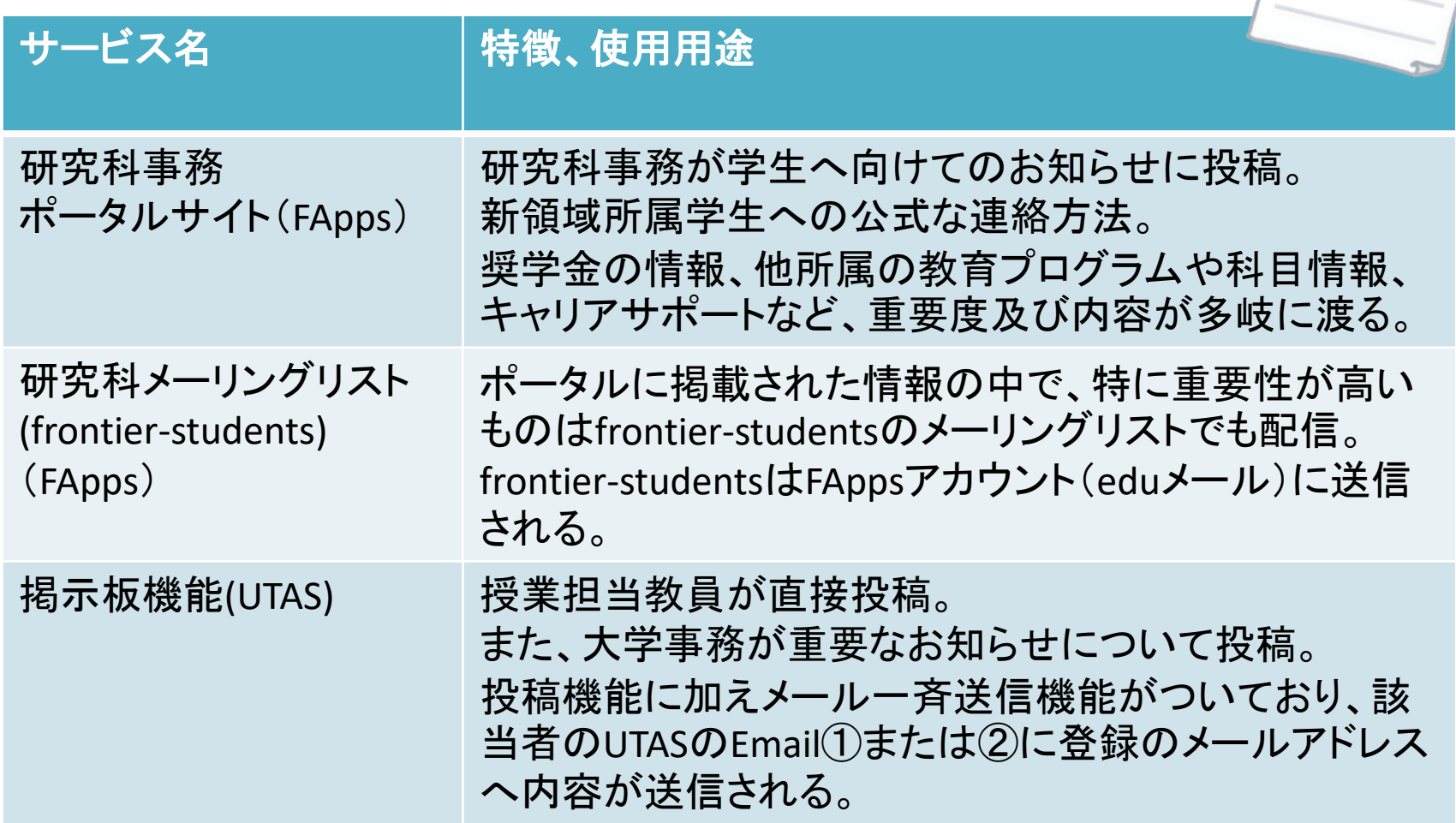

学生への連絡は、原則として下記**URL**の研究科事務ポータルサイトもしくは **UTAS**の掲示板で行います。 重要な事務連絡は新領域教務チームのメールアドレス(**k-kyomu@adm.k.utokyo.ac.jp**)からも送信しますので、この発信元が迷惑メールに振り分けられ ないよう、転送先のメールサービスを設定してください。 14

## <span id="page-14-0"></span>◆研究科事務ポータルサイト

教務チームから学生の方へのお知らせが掲示されるポータルサイトです。 <https://gsfs-portal.k.u-tokyo.ac.jp/kyoumu/news/> 重要なお知らせが掲載されるので必ずチェックするようにしましょう。 (アクセスにはFAppsアカウントが必要です。)

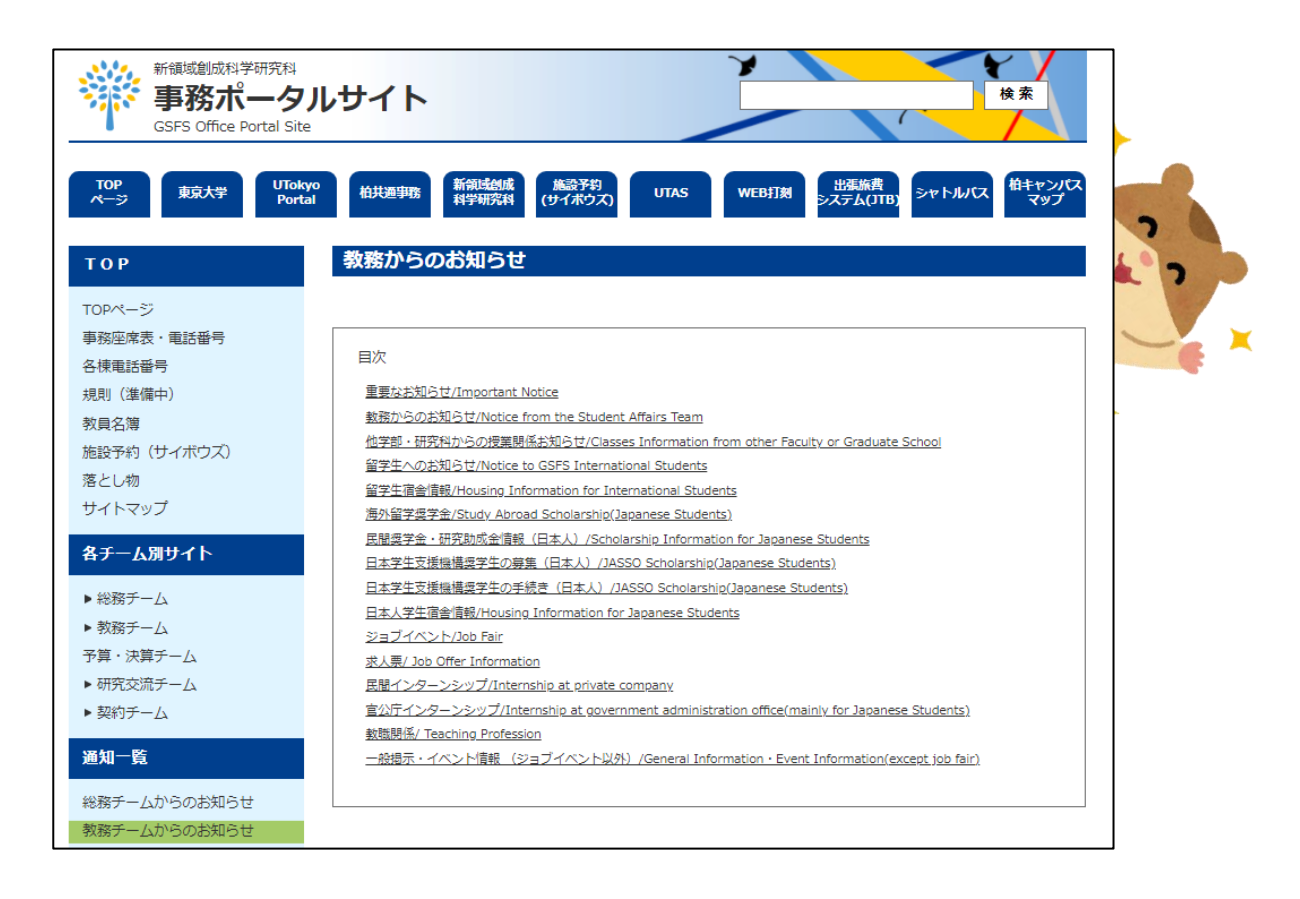

<span id="page-15-0"></span>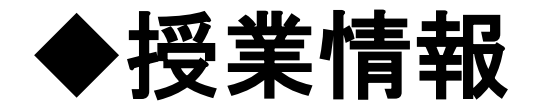

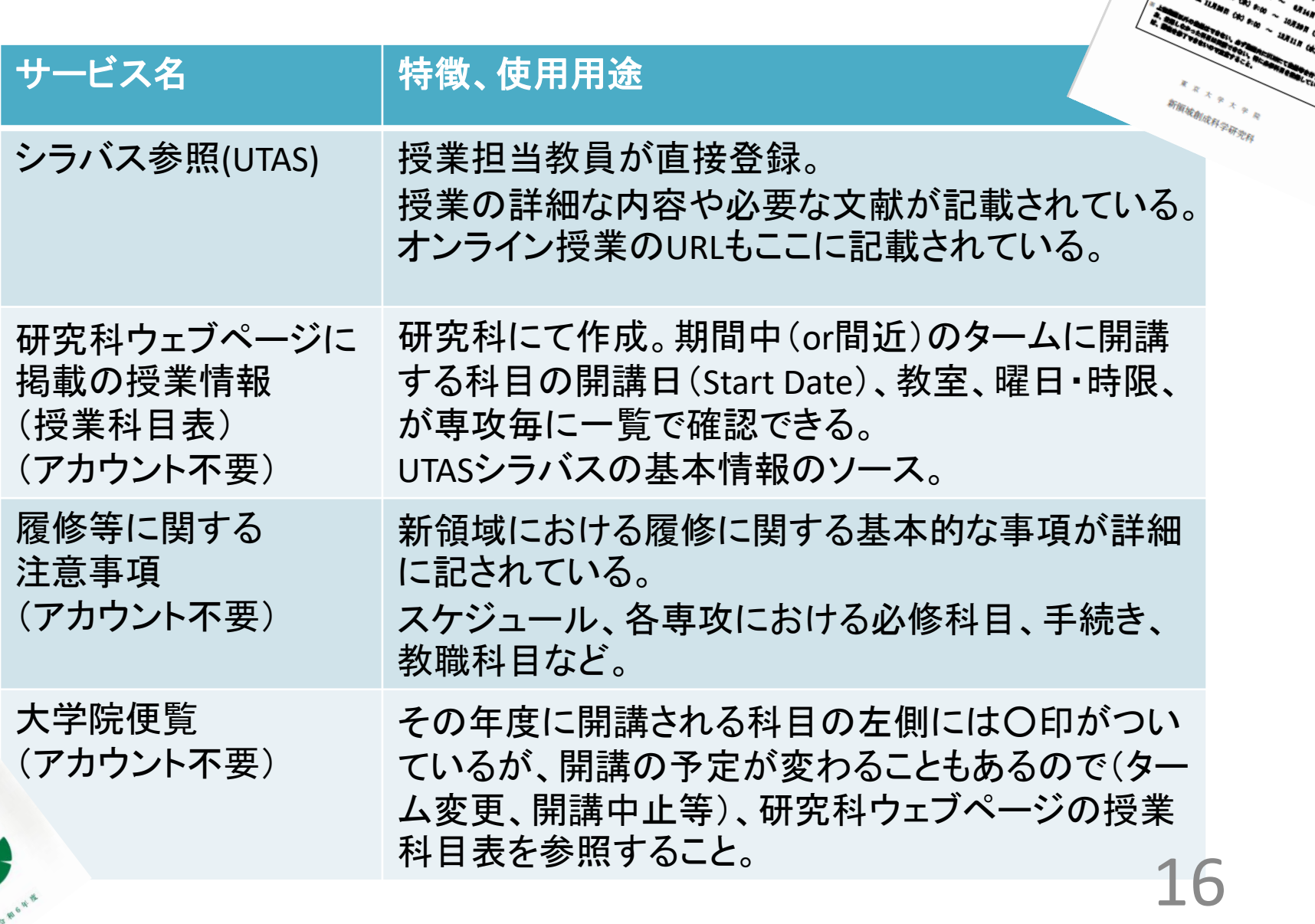

**RESERVED** 

 $\begin{array}{ccccc} &\mathcal{L}_{H,\mathcal{U}_{H}}&\mathcal{L}_{H,\mathcal{U}_{H}}\\ &\mathcal{L}_{H,\mathcal{U}_{H}}&\mathcal{L}_{H,\mathcal{U}_{H}}\\ &\mathcal{L}_{H,\mathcal{U}_{H}}&\mathcal{L}_{H,\mathcal{U}_{H}}\\ \end{array}$ 

**DIGN 2R (A) PIGS** 

> **JORES ASSES**

**AUGATA (AUG) ALLES A CA** 

 $\eta_{\sigma_{\rm{val}}}$ 

 $\begin{picture}(180,10) \put(0,0){\line(1,0){10}} \put(10,0){\line(1,0){10}} \put(10,0){\line(1,0){10}} \put(10,0){\line(1,0){10}} \put(10,0){\line(1,0){10}} \put(10,0){\line(1,0){10}} \put(10,0){\line(1,0){10}} \put(10,0){\line(1,0){10}} \put(10,0){\line(1,0){10}} \put(10,0){\line(1,0){10}} \put(10,0){\line(1,0){10}} \put(10,0){\line($  $\begin{array}{cc} \epsilon_{1} & \epsilon_{2} & \epsilon_{3} \\ \epsilon_{4} & \epsilon_{5} & \epsilon_{6} \\ \epsilon_{7} & \epsilon_{8} & \epsilon_{9} \end{array}$ 

 $\eta_{\rm A}$ 

J. WOWE

H of the Bankrament

## <span id="page-16-0"></span>◆ウェブサイト掲載の授業情報(1) <https://www.k.u-tokyo.ac.jp/campuslife/kougi/>

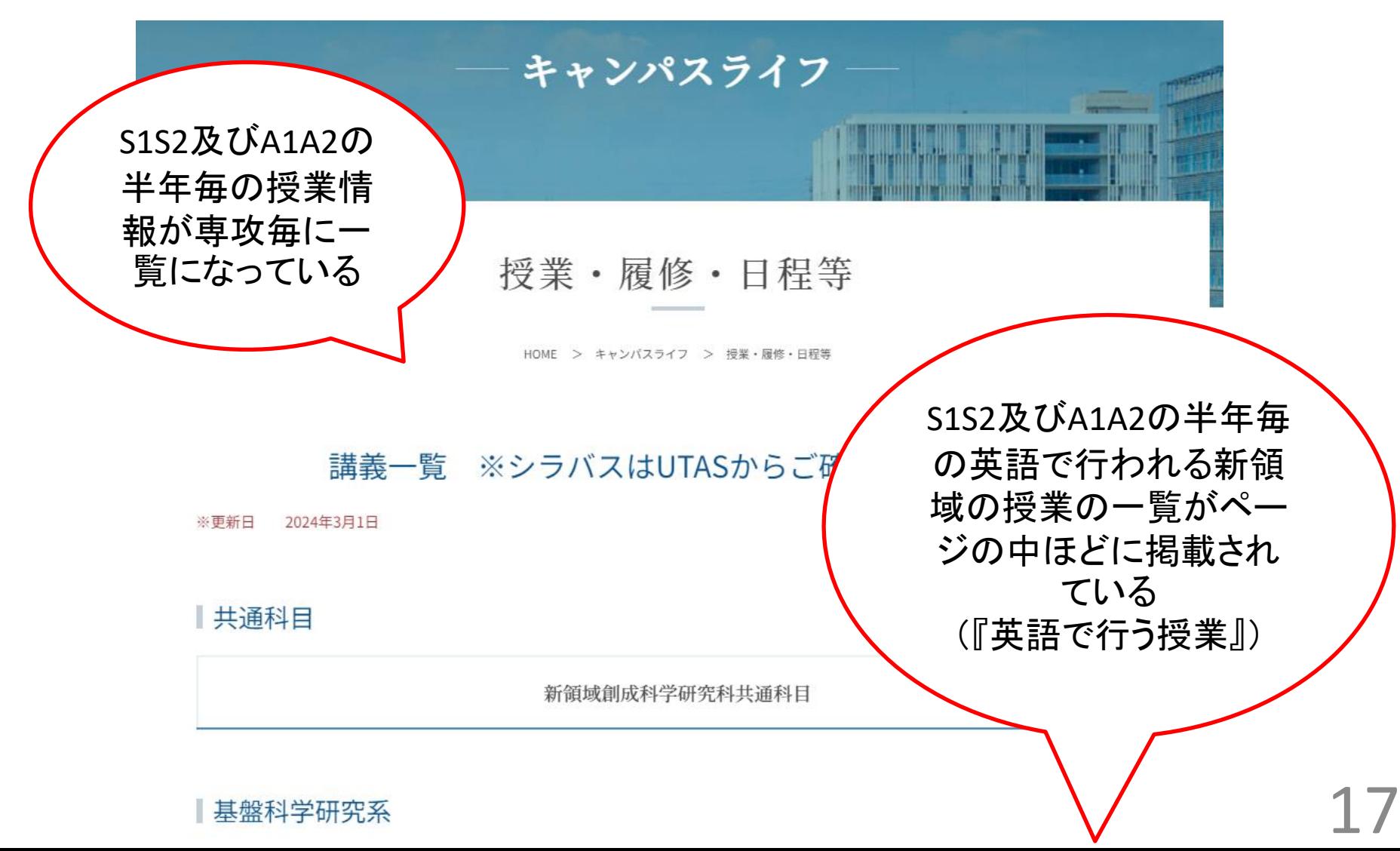

基盤科学研究系

## <span id="page-17-0"></span>◆ウェブサイト掲載の授業情報(2)

S1およびS2ターム始まり科目の(共通)履修登録期間:4/5(金)~4/19(月) S1ターム始まり科目の履修登録修正期間:4/30(火)~5/7(火) S2ターム始まり科目の履修登録修正期間:6/3(月)~6/14(金)

令和6年度 S1・S2ターム授業科目表 (新領域創成科学研究科 共通科目)

新领域创成科学研究科 共通科目

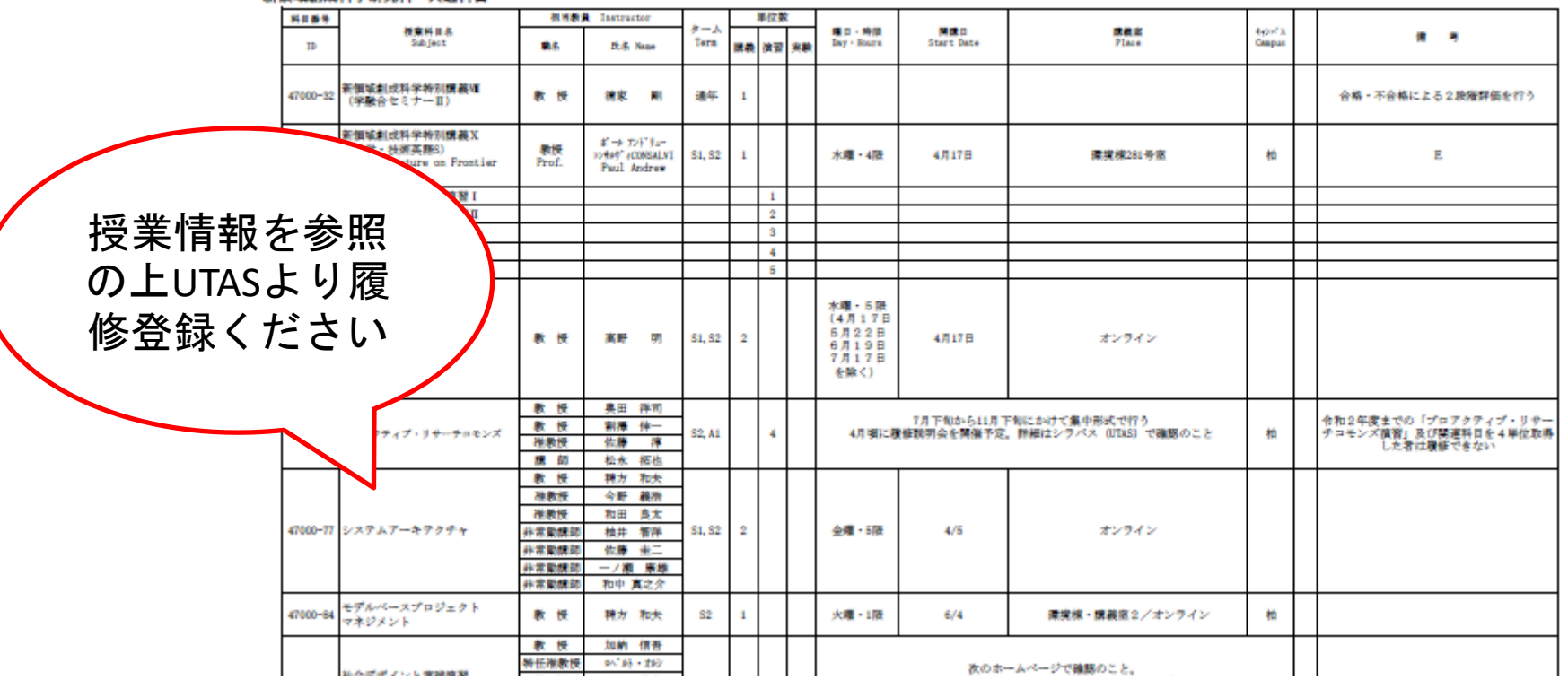

<span id="page-18-0"></span>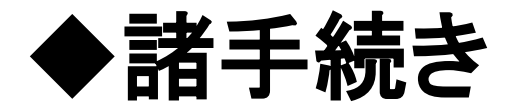

### 各種証明書発行、休学、海外渡航、在学延長、退学、 授業料、などの手続きは、下記をご確認ください。

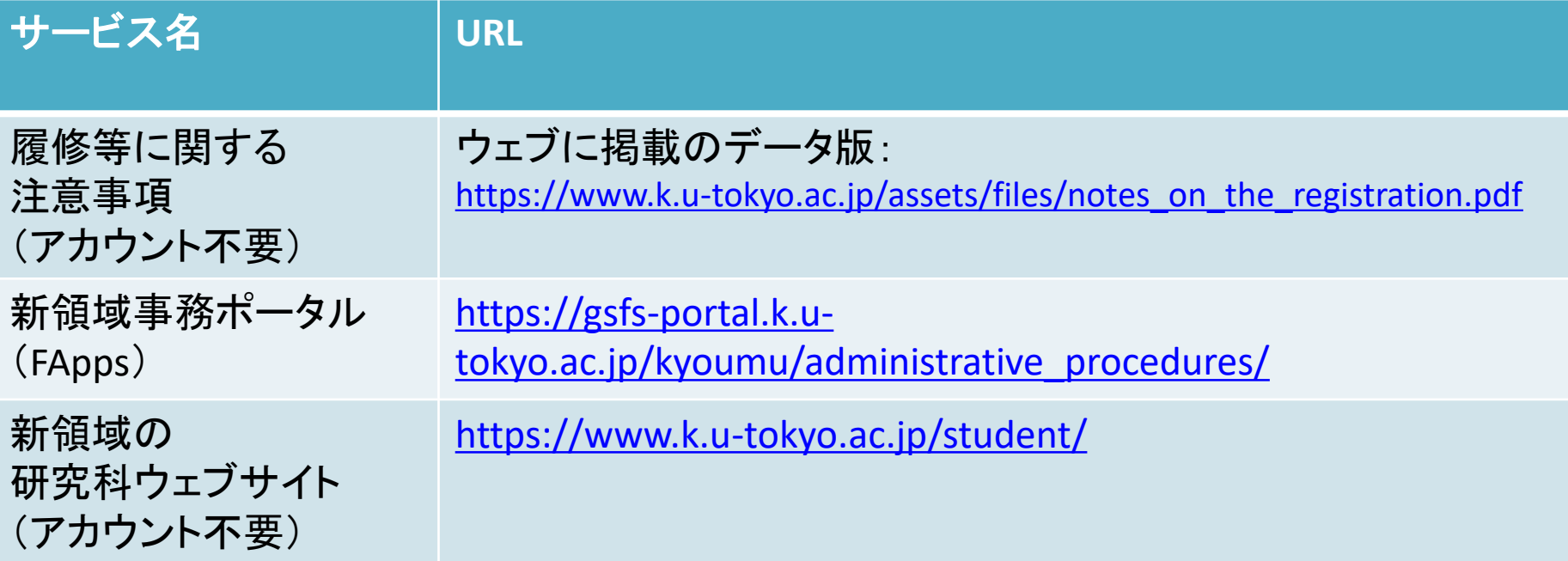

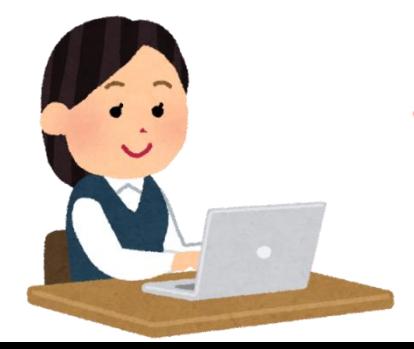

お問い合わせの際は、上記をよくお読みになって からのご連絡をお願いいたします。

# <span id="page-19-0"></span>◆ICカード学生証の取扱い

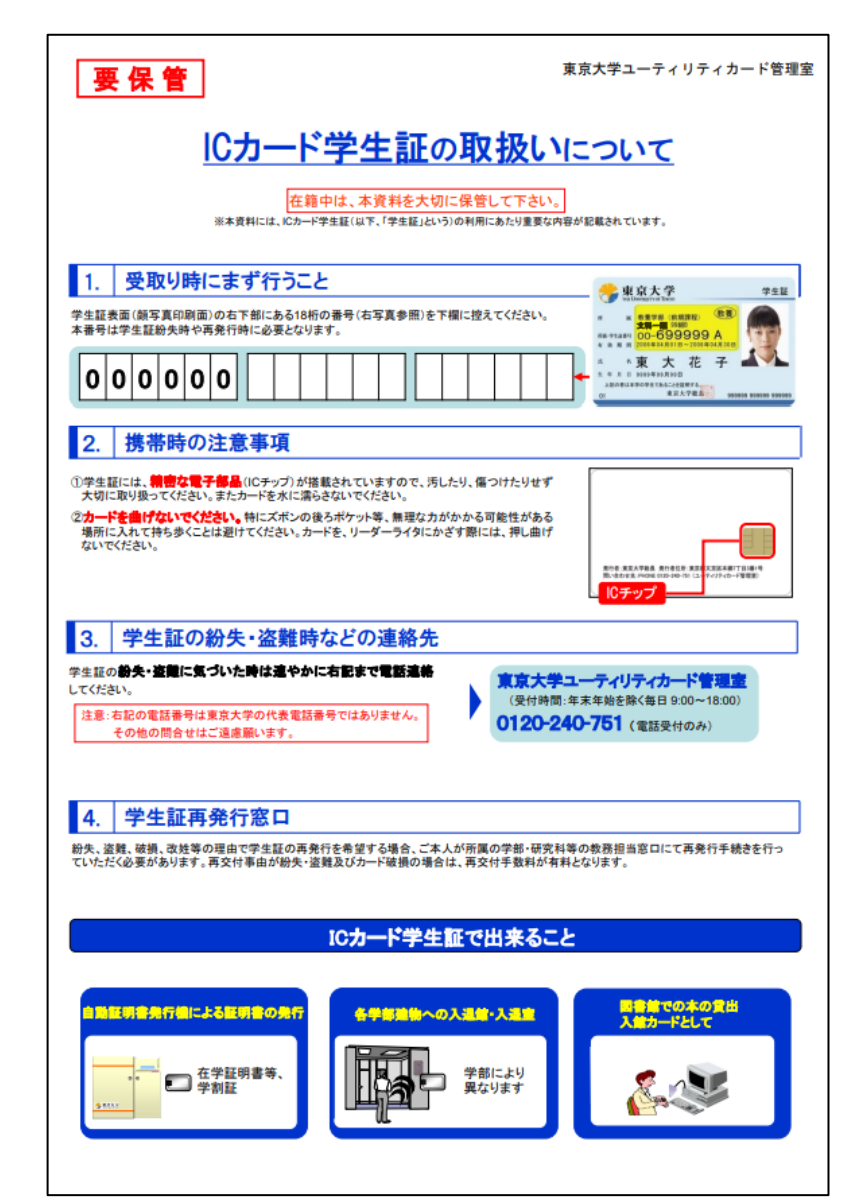

• 学生証は大切に取扱 いましょう。

- 水に濡らしたり、曲げな いでください。
- 学生証の紛失・盗難時 には「東京大学ユー ティリティカード管理室1 へご連絡ください。
- 裏面「学生証について」 も確認しましょう。

## <span id="page-20-0"></span>◆学生証の再交付手数料(1)

◎有料(再交付手数料:2,000円) 紛失・盗難、破損(表面印字かすれ含む) 磁気不良等に伴う再発行(動作確認期間を経 過した場合)

◎無料

電子的な不具合等の初期不良(受領時の動作 確認期間内のみ)

改姓名、在学期間延長に伴う再発行

## <span id="page-21-0"></span>◆学生証の再交付手数料(2)

■学生証等の動作確認期間 1)入学又は在学期間延長時の学生証 →交付月の末日まで (4月入学の場合:4月30日) 2)再交付時の学生証 →受領時

• 教務チーム窓口での再交付申請は、平日の み。

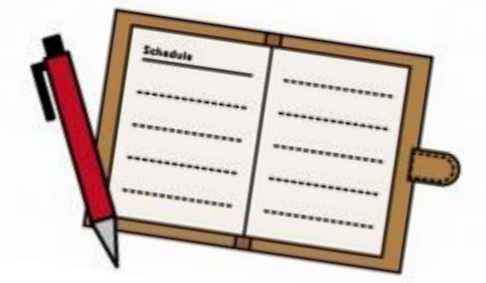

22

## <span id="page-22-0"></span>◆証明書の請求方法(1)

### ・全学共通自動証明書発行機

新領域創成科学研究科では、全学共通証明書発行機を**柏キャンパス新領** 域基盤棟1階(南西側の入口・掲示板や自販機のあるスペース)に設置して います。

稼働時間は年末年始を除く平日9時から18時までです。

本郷・駒場の発行機も同様に利用できます。

自動証明書発行機には**UTokyo Account**でログイン。

#### 【自動証明書発行機にて発行可能な証明書】

[http://www.k.u-tokyo.ac.jp/renewal/sidebar/administrative\\_procedures.html](http://www.k.u-tokyo.ac.jp/renewal/sidebar/administrative_procedures.html)

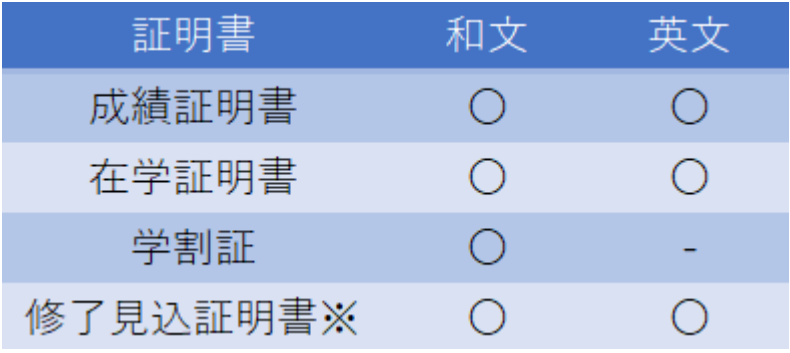

23 ※修士課程:2年次より発行可能。 博士課程:博士論文(簡易製本)提出の翌日より発行可能。

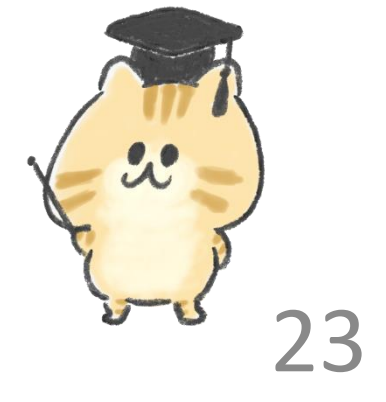

## <span id="page-23-0"></span>◆証明書の請求方法(2)

・発行機で出せない証明書の教務チームへの請求

研究科ウェブサイトをご確認の上でご請求ください♪

【各種証明書請求方法】

<https://www.k.u-tokyo.ac.jp/campuslife/procedure/cert/>

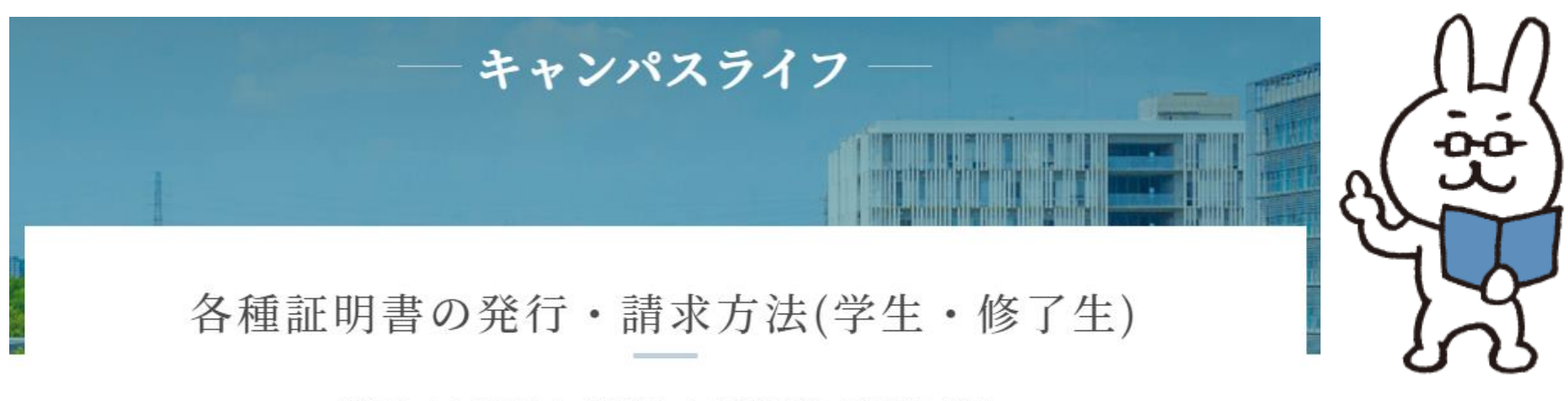

HOME > キャンパスライフ > 諸変更手続き > 各種証明書の発行・請求方法(学生・修了生)

<span id="page-24-0"></span>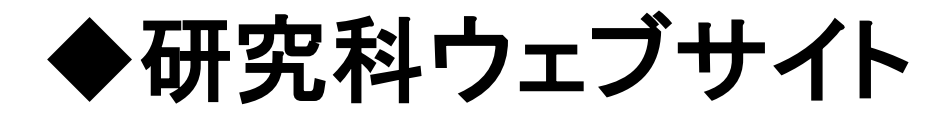

#### <https://www.k.u-tokyo.ac.jp/index.html>

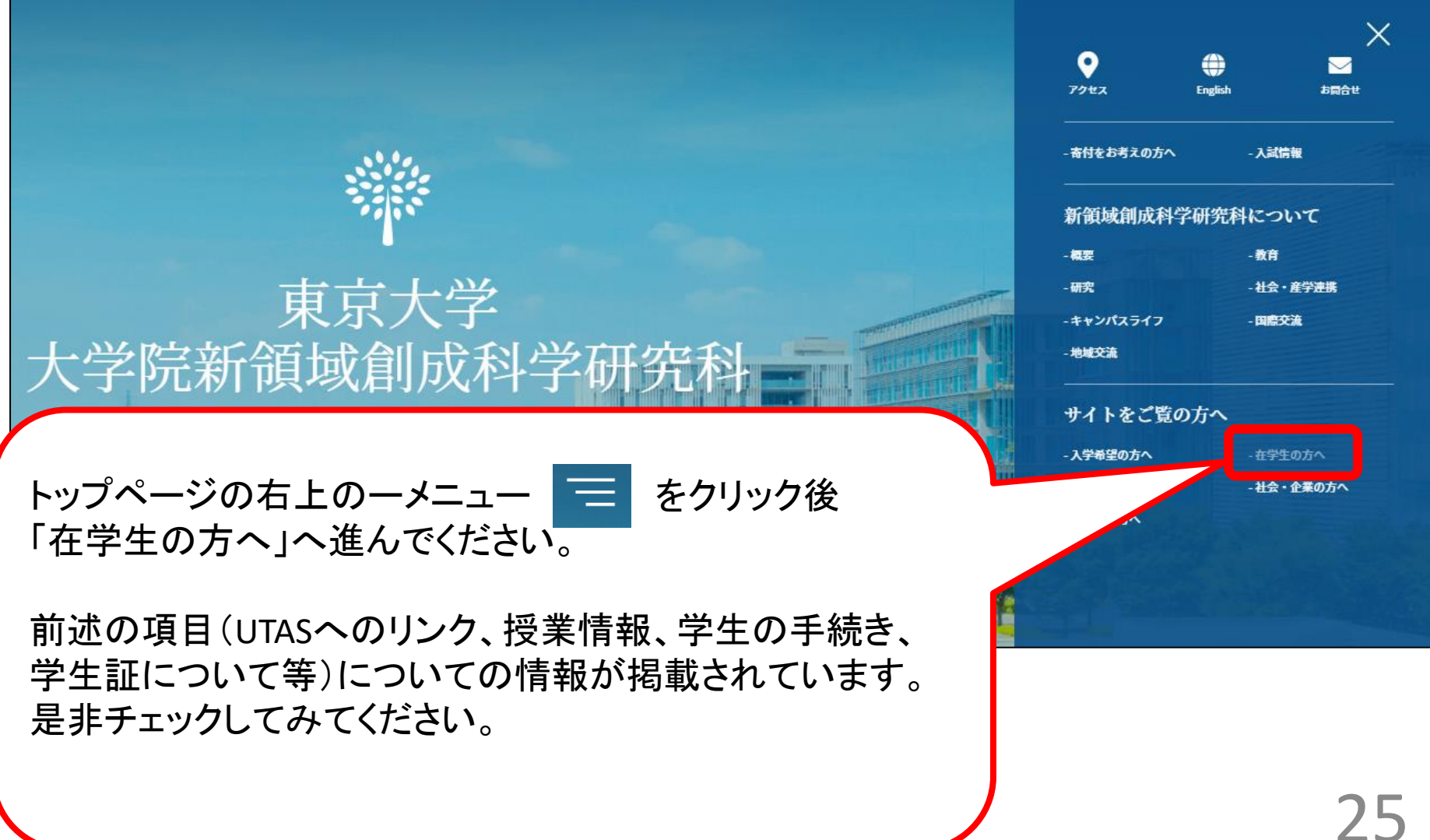

<span id="page-25-0"></span>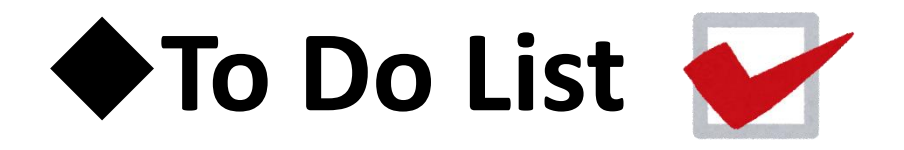

□ UTokyo Accountのパスワードを変更し、UTASへログイン。(【8】ページ)

□ UTAS 「学生情報」→「現住所等変更入力」より、住所・電話番号・メールアドレス が有効なものか確認&修正・追記。(【9】ページ)

□ FAppsアカウント(Gmail)にログイン。(【10】ページ)

□ 研究科事務ポータルサイトにアクセスし、「教務チームTOP」と「教務チーム発信 のお知らせ一覧(掲示板一覧(学生向け))」を、お使いの端末へブックマーク。 (【15】ページ)

□ ガイダンス配布資料を確認。特にデータではない資料(便覧など)とデータによ る資料の★印のものは必ず確認。( 【 4 】 , 【 5 】ページ)

口 「研究科ウェブサイト」をお使いの端末へブックマーク。 (【 25 】 (, 【 17 】 , 【 24 】)ページ)

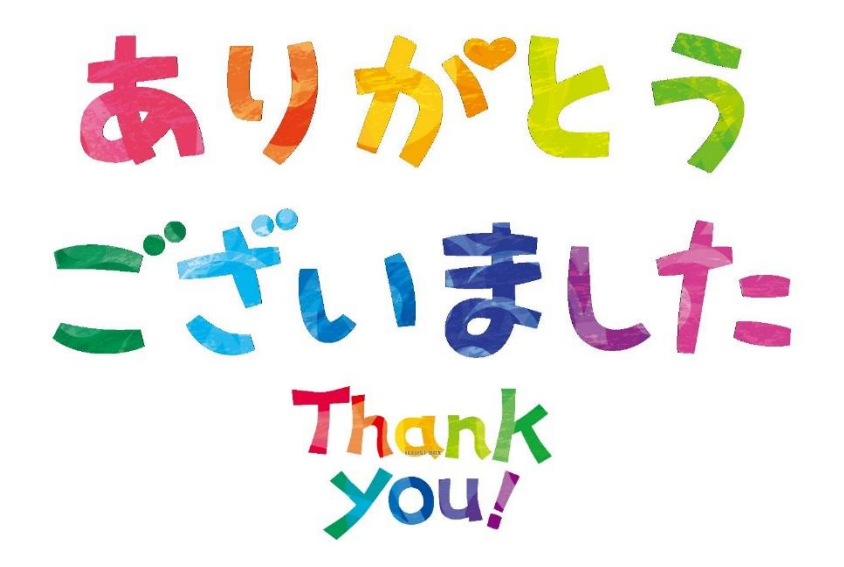

教務関係手続きについての不明点は、 所属専攻もしくは教務チーム (**[k-kyomu@adm.k.u-tokyo.ac.jp](mailto:k-kyomu@adm.k.u-tokyo.ac.jp)**)まで。

お問い合わせの際は関連する案内をよくお読みになった上で、 メールには所属専攻・学籍番号・お名前を記載し、ご連絡ください。

新領域創成科学研究科 教務チーム